## **Installing and Running The House Manager For Macs and MacOS based clones**

Install Disk 1 of The House Manager disks.

Double click on the THM Installer application and just follow the screen prompts that the installer displays to you.

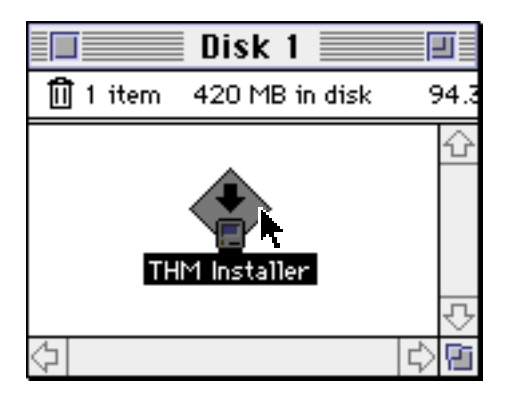

What will be installed in a new folder named "**THM** " will be:

- Acroread.mac (The Adobe Acrobat Installer)<br>• THM\_v2.pdf (THM Documentation in Adob
- (THM Documentation in Adobe Acrobat format)
- License Agreement
- Readme.txt<br>• THM 2.1
- (The House Manager program)

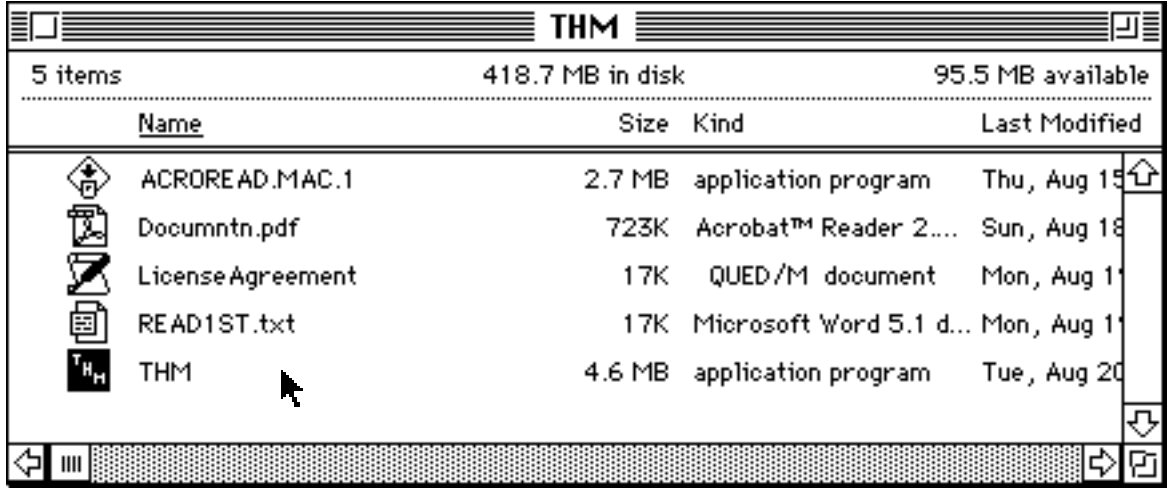

The first time you launch THM you will be asked to select a Data file. Click on the New button in the lower right. A Save File dialog will appear, simply click on Save and continue.

Once you have created a new data file, a password dialog, below, will be presented. Access to THM has 2 levels, a Admin user and a Data (for data entry) user. The Admin user has complete access to the database while the data user has very limited access.

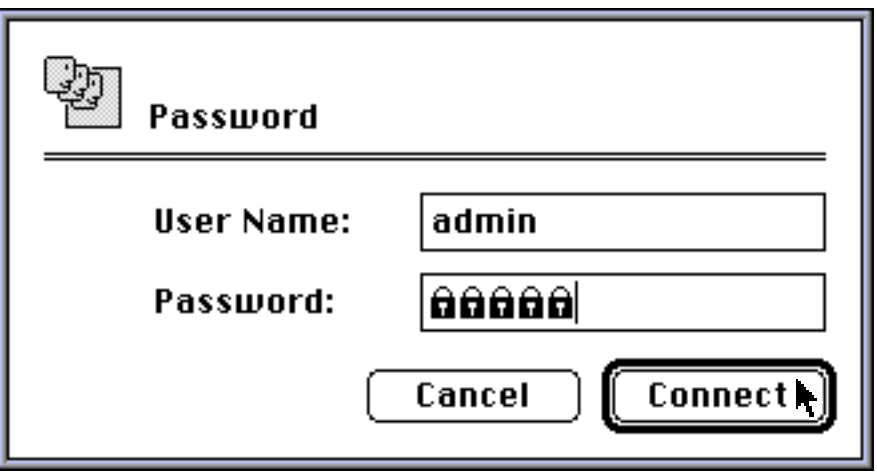

Enter the following data to gain access to THM. Please note that passwords are case sensitive.

> **Admin User Data User** User Name: admin User Name: data Password: admin Password:

Once you click on the Connect button, you are on your way.

**NOTE:** The first time you launch THM you will be asked to select a Data file. Click on the **New** button in the lower right. A Save File dialog will appear, simply click on **Save** and continue.

The documentation is in Adobe Acrobat format. The documentation requires Adobe Acrobat to view, which is included (Acroread.mac.1).

If you have any questions or require assistance, feel free to call us at 970.495.9790. We also have a great deal of information on our web site,

**http://www.summittech.com** , which may also be of assistance in answering many of your questions about The House Manager.

Thanks again,

Summit Technologies, Inc.